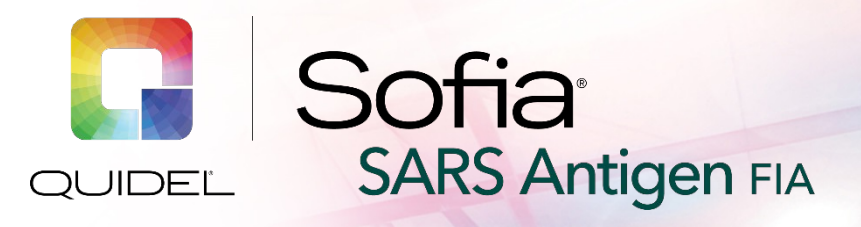

# **QUICK REFERENCE INSTRUCTIONS**

**For use with Sofia and Sofia 2. Rx only**

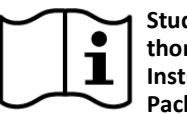

**Study the Package Insert and User Manual thoroughly before using Quick Reference Instructions. This is not a complete Package Insert.**

**For** *in vitro* **diagnostic use**

*IMPORTANT! Read instructions carefully before beginning. The test procedure below is unique to the Sofia SARS Antigen FIA and may differ from other Sofia and Sofia 2 FIA procedures.*

## *Test Procedure*

**All specimens must be at room temperature before testing.**

**Expiration date:** Check expiration date on each individual test package or outer box before using. *Do not use any test past the expiration date on the label.*

Disposable gloves and safety glasses are recommended when running this test. Wash hands thoroughly after handling any patient sample.

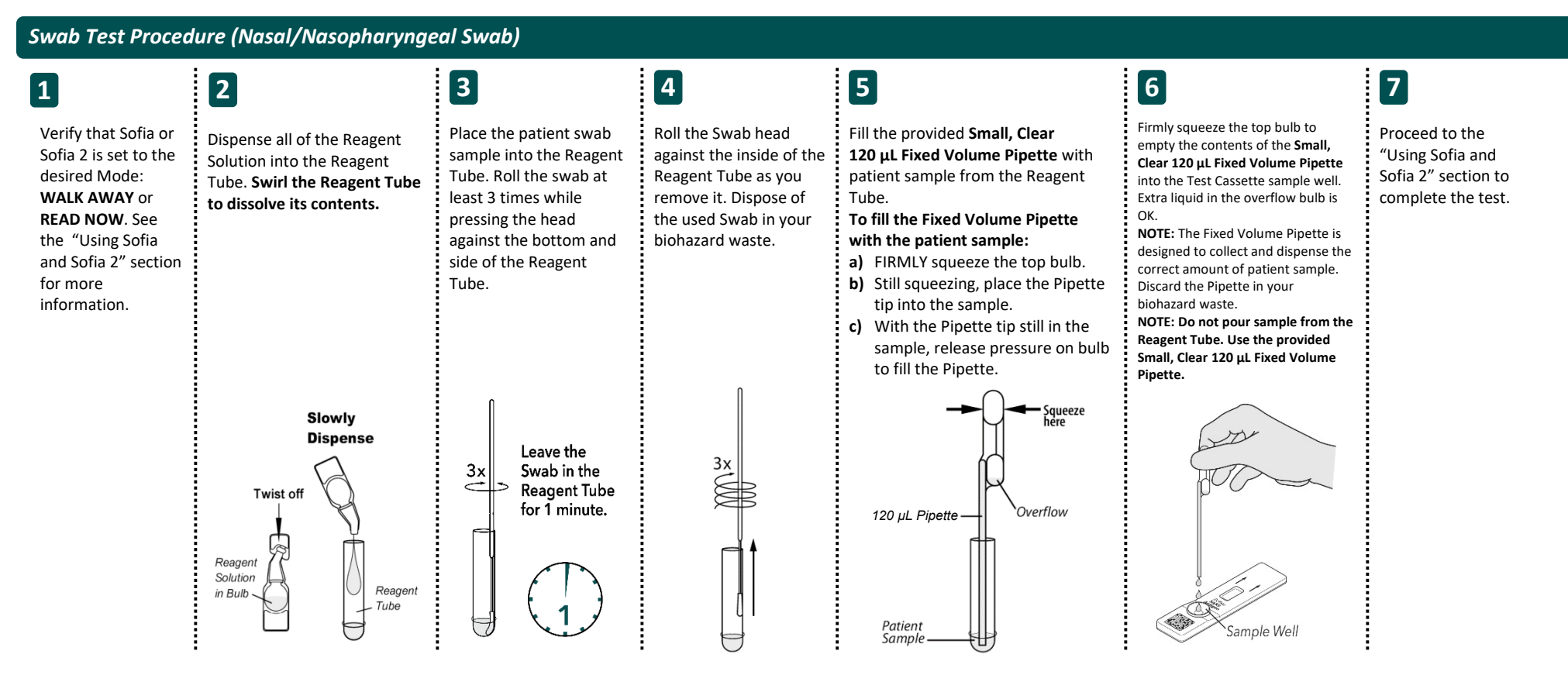

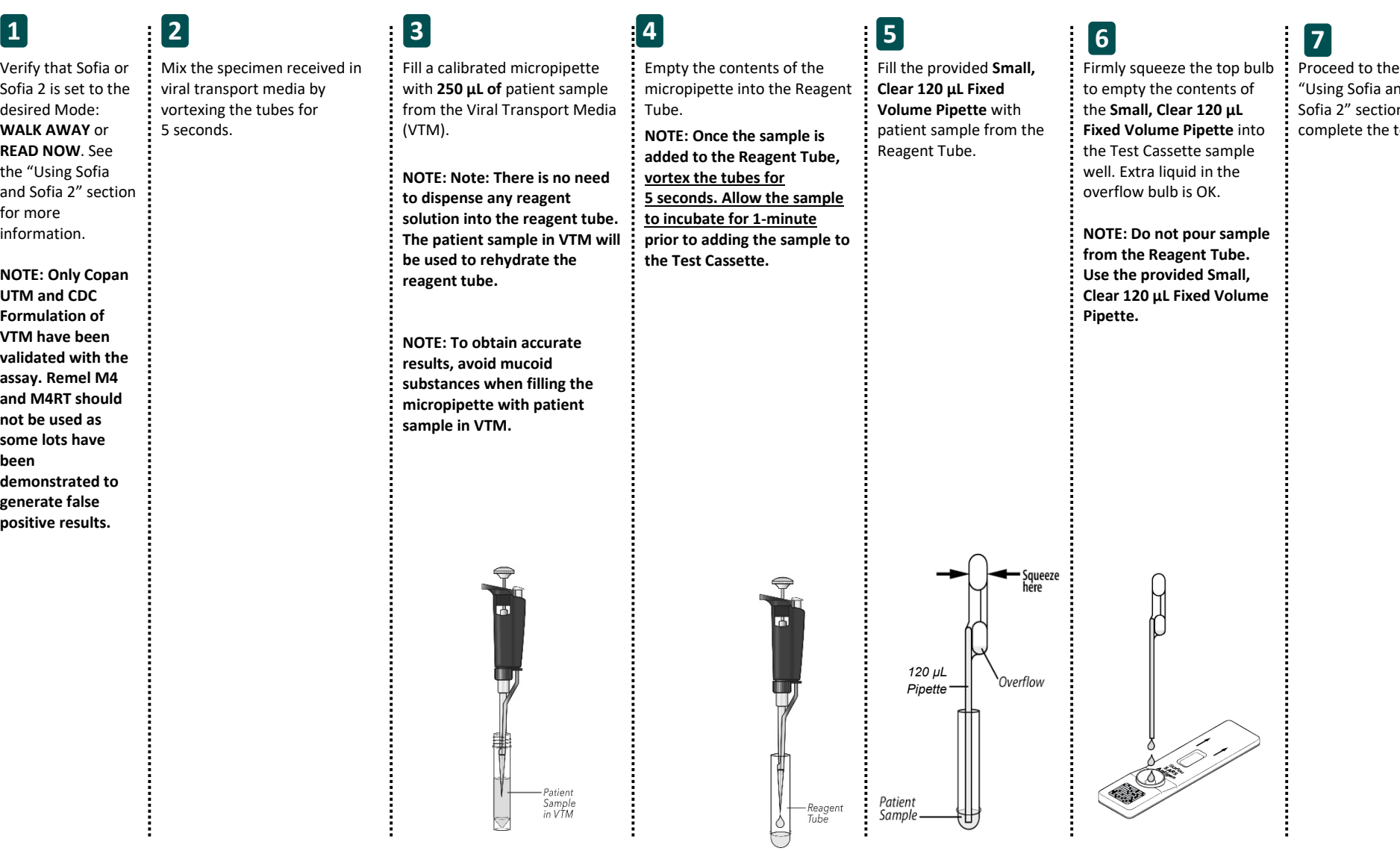

Proceed to the ነ<br>ከ on to test.

## *Using Sofia*

#### **WALK AWAY/READ NOW Modes**

#### *Refer to the Sofia User Manual***.**

Sofia may be set to two different modes (WALK AWAY and READ NOW). The procedures for each mode are described below.

### **WALK AWAY Mode READ NOW Mode**

In WALK AWAY Mode, the user **immediately** inserts the Test Cassette into Sofia. Sofia will automatically time the test development, and the results will be displayed in 15 minutes.<br>The user places the Test Cassette onto the counter or bench top for 15 minutes (outside of

#### **Allow the test to develop for the FULL 15 minutes BEFORE placing it into Sofia.**

Sofia). The user manually times this development step. The Test Cassette MUST remain on the bench for 15 minutes to get an accurate result. Then, the user inserts the Test Cassette into Sofia. In READ NOW Mode, Sofia will scan and display the test result in 1 minute. **Warning: Results must not be interpreted past 30 minutes after inoculation. Using the Sofia past this time may result in false results.**

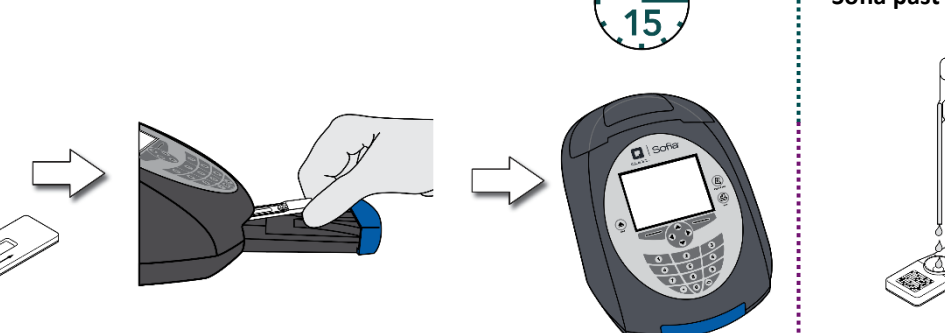

#### **RUN TEST**

**1.** Input the User ID with the barcode scanner or enter the data using the key pad.

*NOTE*: *If you scan the wrong barcode, use the Arrow Keys on Sofia to re-highlight the field and simply rescan using the correct barcode. The previous one will be overwritten with the right barcode.*

**2.** Input the Patient ID or Order # with the barcode scanner or enter the data using the key pad.

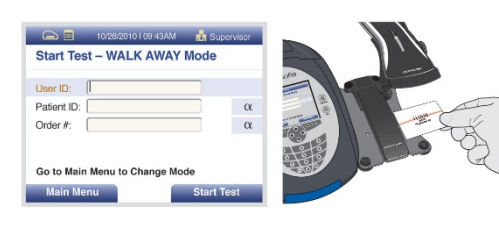

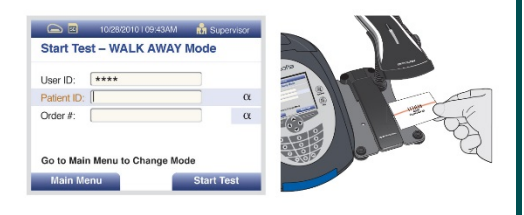

- **3.** Press Start Test and the Sofia drawer will open.
- **4.** Verify that the correct mode (WALK AWAY or READ NOW) has been selected. Insert the Test Cassette into the drawer. Then gently close the drawer.
- **5.** Sofia will start automatically and display the Mode, the test results will be displayed in approximately 15 minutes. In READ NOW Mode, the test results will be displayed in 1 minute. See Sofia Interpretation of Results section.

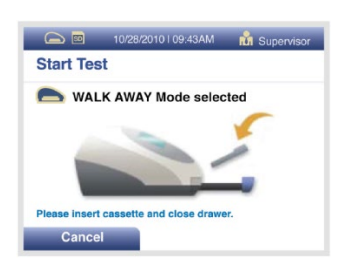

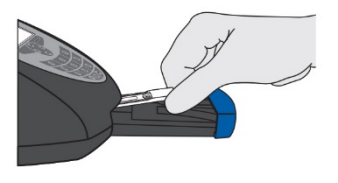

# *Sofia Interpretation of Results*

When the test is complete, the results will be displayed on the Sofia screen. The results can be automatically printed on the integrated printer if this option is selected. Test Lines will not be visible to the naked eye.

*Results:* The Sofia screen will display results for the procedural control as being "valid or invalid." If the control is "invalid," retest with a new patient sample and new Test Cassette.

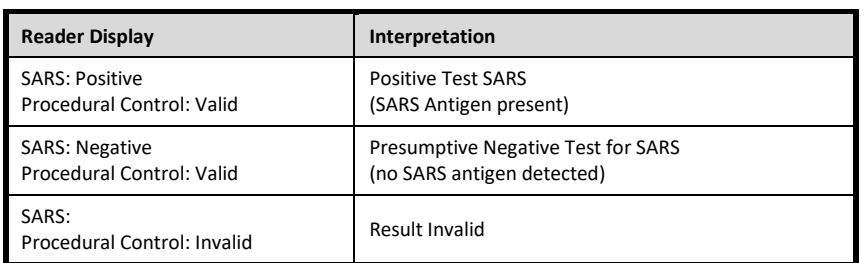

# *Sofia External Quality Control (External Positive and Negative Swabs are supplied in the kit)*

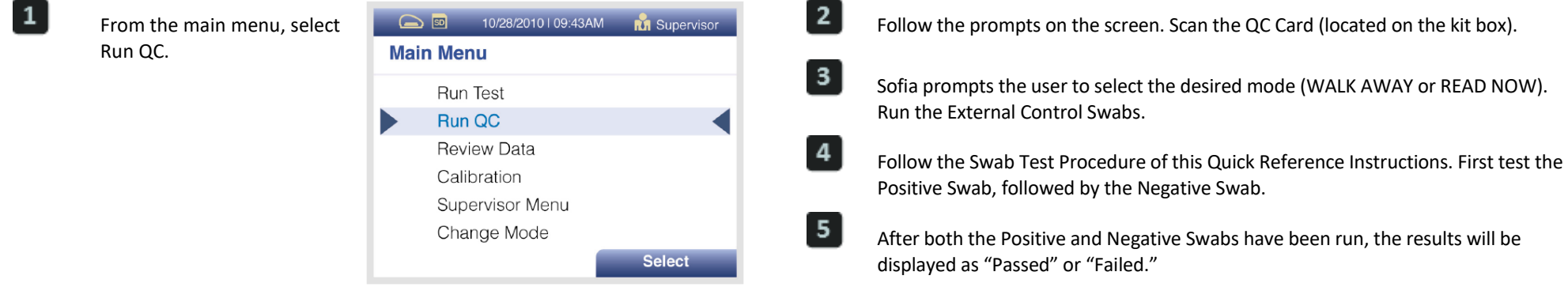

# *Using Sofia 2*

#### **WALK AWAY/READ NOW Modes**

#### *Refer to the Sofia 2 User Manual***.**

Sofia 2 may be set to two different modes (WALK AWAY and READ NOW). The procedures for each mode are described below.

### **WALK AWAY Mode READ NOW Mode**

In WALK AWAY Mode, the user **immediately** inserts the Test Cassette into Sofia

2. Positive and negative test results will be displayed at 15 minutes.

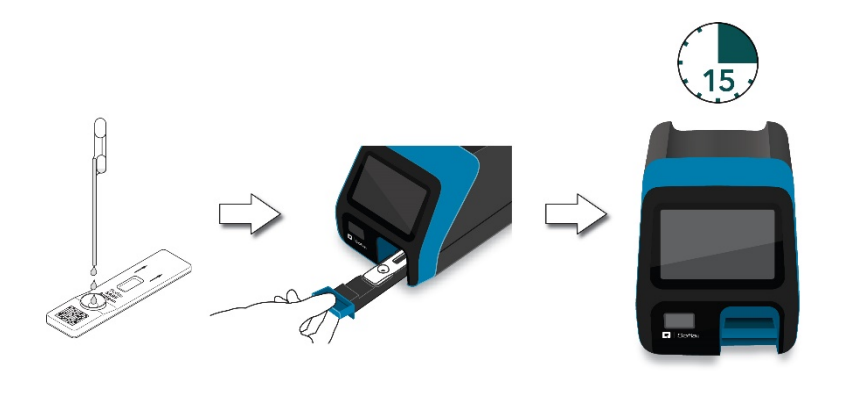

#### **Allow the test to develop for the FULL 15 minutes BEFORE placing it into Sofia 2.**

The user first places the Test Cassette onto the counter or bench top for 15 minutes (outside of Sofia 2). The user manually times this development step. The Test Cassette MUST remain on the bench for 15 minutes to get an accurate result. Then, the user inserts the Test Cassette into Sofia 2. In READ NOW Mode, Sofia 2 will scan and display the test result within 1 minute. **Warning: Results must not be interpreted past 30 minutes after inoculation. Using the Sofia past this time may result in false results.**

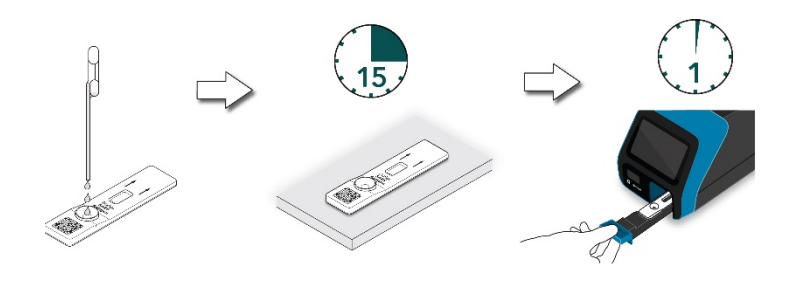

#### **RUN TEST**

**1.** Input the User ID with the integrated barcode scanner or manually enter the data using the key pad.

*NOTE*: *If you scan the wrong barcode, re-highlight the field using the touchscreen on Sofia 2. The previous one will be overwritten with the right barcode.*

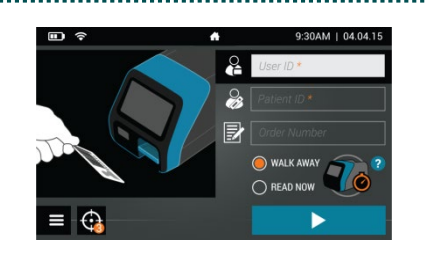

**3.** Verify that the correct mode (WALK AWAY or READ NOW) has been selected. Press  $\blacktriangleright$  and open the Sofia 2 drawer.

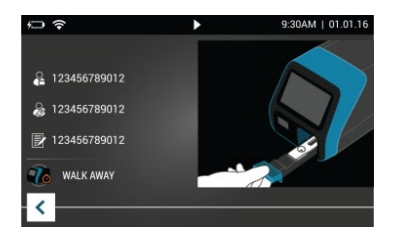

- **4.** Insert the Test Cassette into the drawer. Then gently close the drawer.
- **5.** Sofia 2 will start automatically and display the progress. In WALK AWAY Mode, the test results will be displayed in approximately 15 minutes. In READ NOW Mode, the test results will be displayed within 1 minute. See Sofia 2 Interpretation of Results section.

**2.** Input the Patient ID and Order # (if applicable) with the integrated barcode scanner or manually enter the data using the key pad.

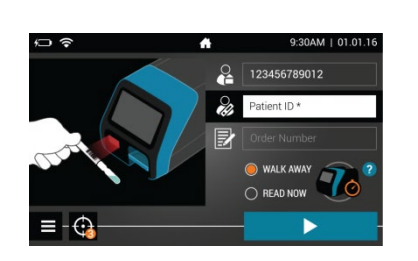

# *Sofia 2 Interpretation of Results*

When the test is complete, the results will be displayed on the Sofia 2 screen. Test Lines will not be visible to the naked eye.

*Results:* The Sofia 2 screen will display results for the procedural control as being **O** or **8**. If the control is  $\Omega$ , retest with a new patient sample and new Test Cassette.

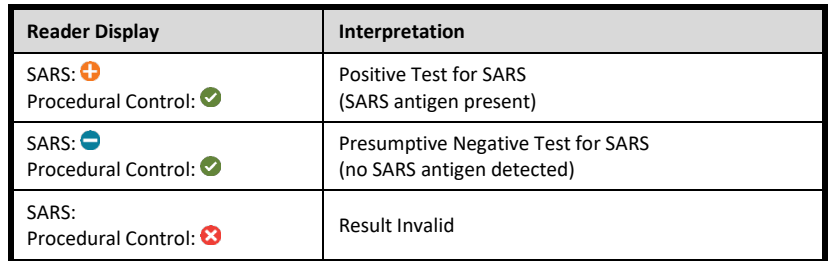

# *Sofia 2 External Quality Control (External Positive and Negative Swabs are supplied in the kit)*

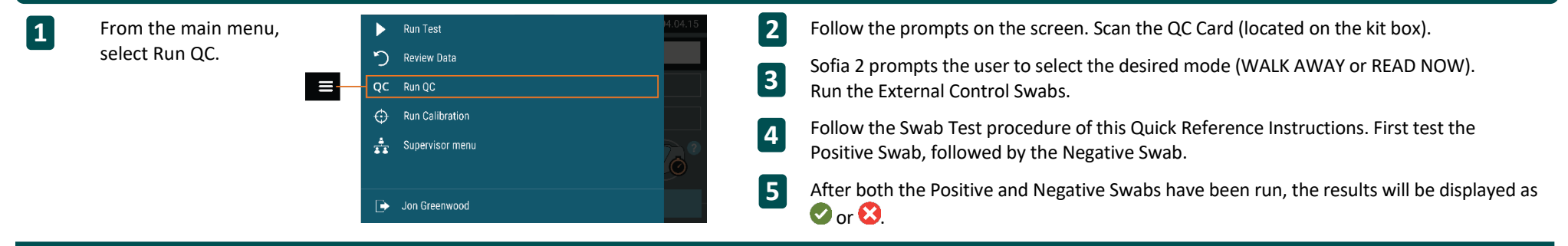

#### **INTENDED USE**

The Sofia SARS Antigen FIA is a lateral flow immunofluorescent sandwich assay that is used with the Sofia and Sofia 2 instrument intended for the qualitative detection of the nucleocapsid protein antigen from SARS-CoV-2 in nasopharyngeal (NP) and nasal (NS) swab specimens directly or after the swabs have been added to either Copan UTM or the CDC's formulation of VTM from individuals who are suspected of COVID-19 by their healthcare provider.

The Sofia SARS Antigen FIA does not differentiate between SARS-CoV and SARS-CoV-2.

Results are for the identification of SARS-CoV-2 nucleocapsid protein antigen. Antigen is generally detectable in upper respiratory specimens during the acute phase of infection. Positive results indicate the presence of viral antigens, but clinical correlation with patient history and other diagnostic information is necessary to determine infection status. Positive results do not rule out bacterial infection or coinfection with other viruses. The agent detected may not be the definite cause of disease. Laboratories within the United States and its territories are required to report all positive results to the appropriate public health authorities.

**Negative results should be treated as presumptive and confirmed with a molecular assay, if necessary for patient management. Negative results do not rule out COVID-19 and should not be used as the**  sole basis for treatment or patient management decisions, including infection control decisions. Negative results should be considered in the context of a patient's recent exposures, history and the presence of clinical signs and symptoms consistent with COVID-19.

The Sofia SARS Antigen FIA is intended for use by medical professionals or trained operators who are proficient in performing tests using the Sofia and Sofia 2 Instrument.

**Reference the Package Insert for** *Warnings and Precautions, Limitations, Specimen Collection and Handling,* **and** 

#### **ASSISTANCE**

If the Sofia, Sofia 2 or the assay do not perform as expected, contact Quidel Technical Support 800.874.1517 (in the U.S.), 858.552.1100 (outside the U.S.), technicalsupport@quidel.com, or your local distributor.

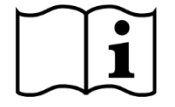

Study the Package Insert and User Manual thoroughly before using Quick Reference Instructions. This is not a complete Package Insert.

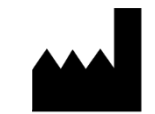

**Quidel Corporation** San Diego, CA 92121 USA **quidel.com**

1452000EN00 (06/20)